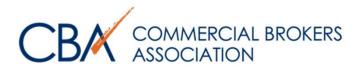

# **Legal Library PRO**

In this guide, we will review how to use CBA's online legal forms tool.

© Commercial Brokers Association
October 2020

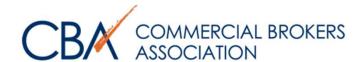

- GETTING STARTED
- 2. CREATING A NEW TRANSACTION
- 3. FILLING OUT YOUR FORMS
- 4. MODIFYING YOUR DOCUMENT
- PRINTING YOUR DOCUMENT
- 6. ADDING USERS
- COPYING A SAVED TRANSACTION
- 8. CREATING A CUSTOM OFFICE TEMPLATE
- NEED MORE ASSISTANCE?

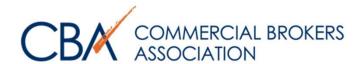

# **GETTING STARTED**

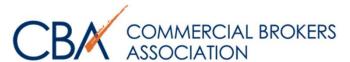

#### **GETTING STARTED**

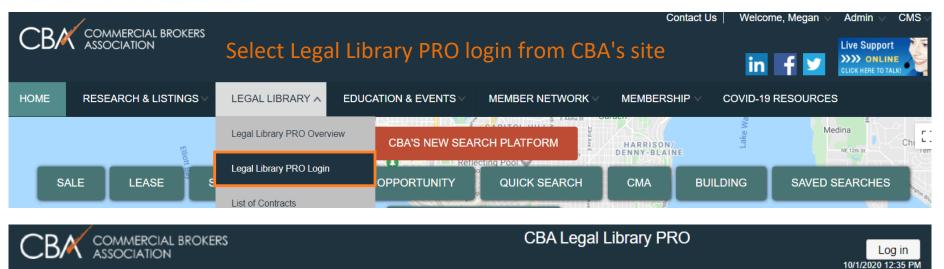

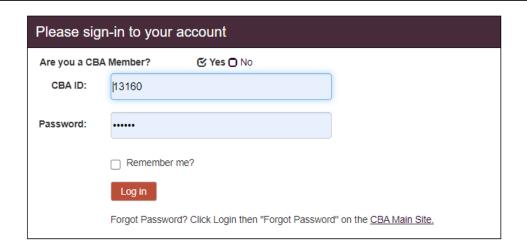

Log in with your CBA credentials.

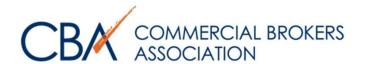

# CREATING A NEW TRANSACTION

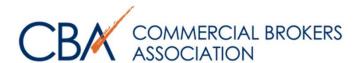

### **CREATING A NEW TRANSACTION**

The transaction is a folder for all of your documents. You must create a transaction first, before adding and/or printing your forms.

| CB/       | COMMERCIA<br>ASSOCIATION | AL BROKI<br>N | ERS              |                 |                     | СВ                      | A Legal Libra        | ry PRO            |                   |                 |        | Log off<br>1/2020 12:40 PM |
|-----------|--------------------------|---------------|------------------|-----------------|---------------------|-------------------------|----------------------|-------------------|-------------------|-----------------|--------|----------------------------|
| Trans     | sactions Te              | mplate        | s Offices        | Administra      | ition 🛗             |                         |                      |                   |                   |                 |        |                            |
|           |                          |               |                  |                 |                     |                         |                      |                   |                   |                 |        |                            |
| Transac   | tions                    |               |                  |                 |                     |                         |                      |                   | Transaction       | on Categories   | New    | Transaction                |
| Buy       | er/Tenant Name Cont      | ains: S       | earch existing   | transactions o  | or create new       | by clickii              | ng New Transa        | action            | From Upda         | ted Date:       |        |                            |
| Seller    | /Landlord Name Cont      | ains:         |                  |                 |                     |                         |                      |                   | To Upda           | ted Date:       |        |                            |
|           | Office No                | ame:          | ВА               |                 | Lis                 | sting #:                |                      |                   | From Clos         | ing Date:       |        |                            |
|           | Transaction Cate         | gory:         | Any-             | ~               | Transac             | etion #:                |                      |                   | To Clos           | ing Date:       |        |                            |
|           | Transaction 1            | Type:         | Any-             | ~               | Of                  | fice ID:                |                      |                   | Include           | e Closed:       |        |                            |
| Pr        | roperty Address Cont     | ains:         |                  |                 | Suite Co            | ntains:                 |                      |                   | CBA ID Cre        | eated By:       |        |                            |
|           |                          |               | Previ            | ously created t | transactions -      |                         |                      |                   |                   | Sear            | ch R   | eset                       |
| Listing # | Buyer/Tenant Name        | Sell          | er/Landlord Name | Office Name     | Property<br>Address | Transaction<br>Category | Туре                 | Transaction<br>ID | Updated<br>Date ▼ | Closing<br>Date | Closed | Actions                    |
|           | test                     | test          |                  | CBA             | test                |                         | Purchase and<br>Sale | 000030092         | 10/1/2020         |                 |        |                            |

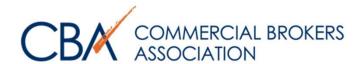

# CREATING A NEW TRANSACTION— TRANSACTION DETAIL

Fill in Buyer/Tenant & Seller/Landlord's full name, and property address. The forms will auto-fill from this information.

| Office Name:                            | CBA      |   | Office ID:          | 999300   |        | Click Save  |     |
|-----------------------------------------|----------|---|---------------------|----------|--------|-------------|-----|
| ransaction Category:                    | -None-   | • |                     |          |        | when finish | ned |
| Transaction Type:                       | Purchase | • | Listing #:          |          |        |             |     |
| Buyer/Tenant Name:                      |          |   |                     |          |        |             |     |
|                                         |          |   |                     |          |        |             |     |
| -WW and land Name.                      |          |   |                     |          |        |             |     |
| Seller/Landlord Name:                   |          |   |                     |          |        |             |     |
| Seller/Landlord Name: Property Address: |          |   |                     |          | Suite: |             |     |
|                                         |          |   | State:              | -None- ▼ | Suite: |             |     |
|                                         |          |   | State:<br>Zip Code: | -None- ▼ | Suite: |             |     |

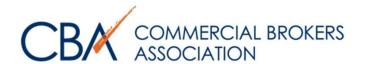

# CREATING A NEW TRANSACTION-REFERENCE GUIDE

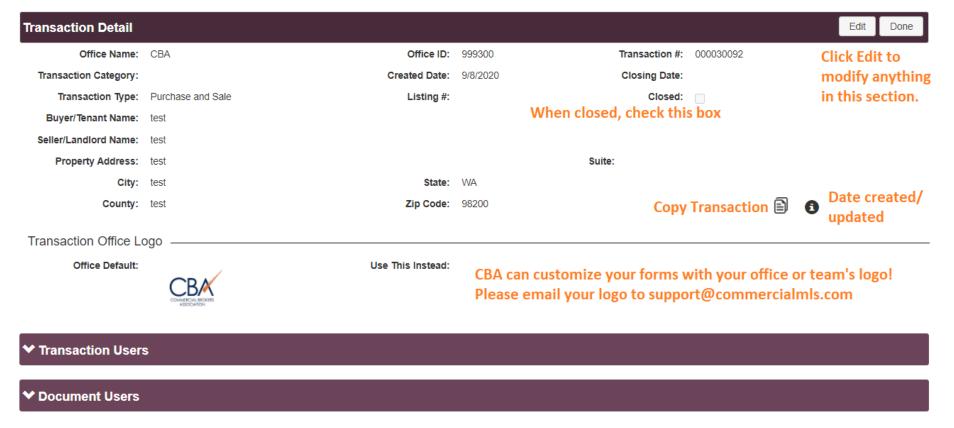

Transaction Users: Users who can access the entire transaction.

Document Users: Users who can only access specific documents.

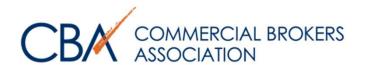

# CREATING A NEW TRANSACTION – TRANSACTION DETAIL

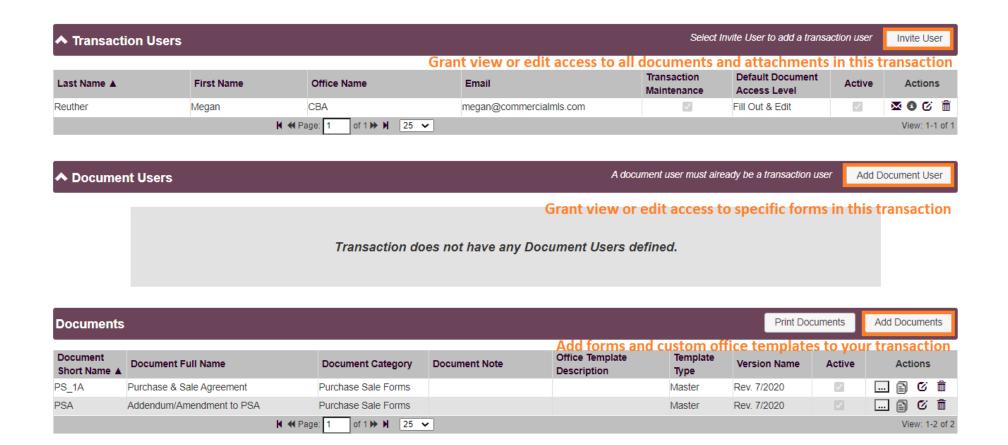

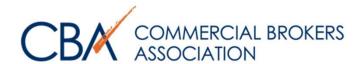

## **CREATING A NEW TRANSACTION – ADDING FORMS**

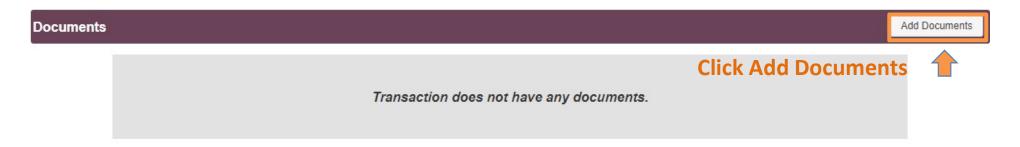

## Click Done when all forms have been added

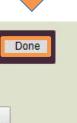

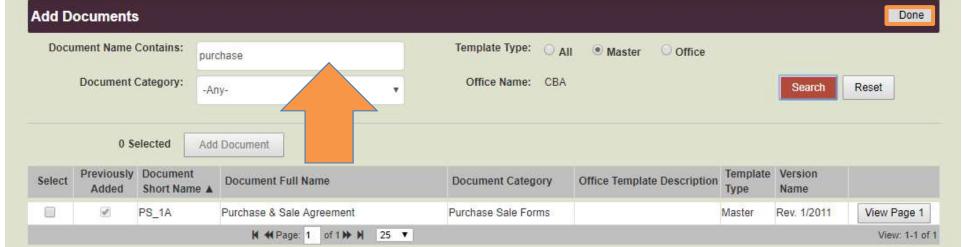

Search for form name ~ e.g. "purchase," hit Enter. Select the document & click Add Document, Click Done.

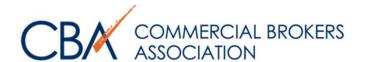

# FILLING OUT YOUR FORMS

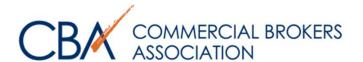

# FILLING OUT YOUR FORMS — DOCUMENT DETAIL

# Click on your form

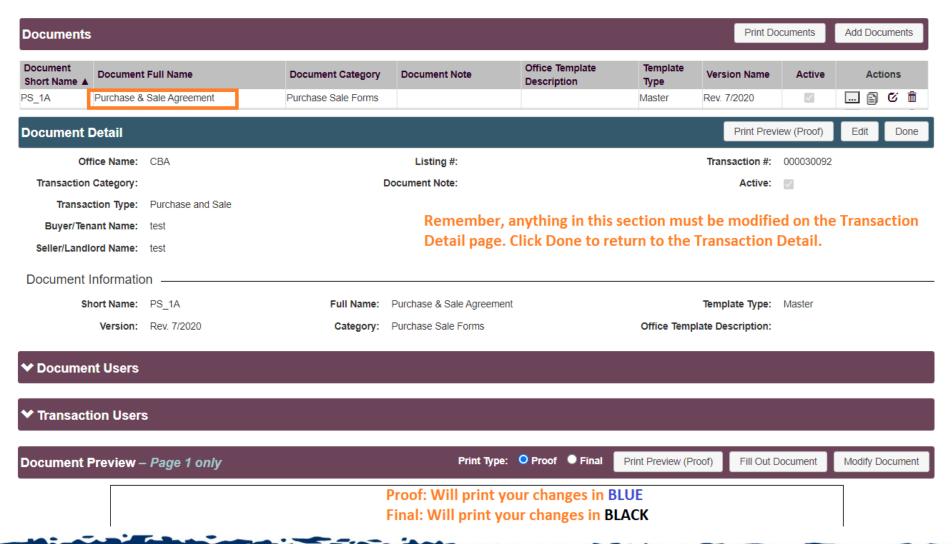

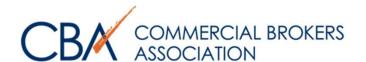

# FILLING OUT YOUR FORMS— DOCUMENT PREVIEW

Select between printing, filling out the form fields, or modifying the boiler plate text.

| Document Preview – Page 1 only                       | Print Type:                                                                                                    | O Proof • Final                             | Print Preview (Proof)                          | Fill Out Document | Modify Document |
|------------------------------------------------------|----------------------------------------------------------------------------------------------------|---------------------------------------------|------------------------------------------------|-------------------|-----------------|
|                                                      |                                                                                                    |                                             |                                                |                   |                 |
|                                                      | EXCLUSIVE SALE LISTING CBA Text Disclaimer: Text deleted by lice New text inserted by licensee indicated                                                                           | ensee indicated by strik                    |                                                |                   |                 |
| ("Firm"). Seller grants t<br>with, Seller's commerci | sting Agreement ("Agreement") is made by<br>to Firm the exclusive and irrevocable right<br>ial real estate legally described as set for<br>Ste A, City of Kirkland, King County, W | t to sell, and to rec<br>th on attached Exh | eive deposits in conne<br>libit A and commonly |                   |                 |
| 1. <b>TERM.</b> This Agreen                          | ment shall commence on, 20                                                                                                    | and expire at 11:5                          | 9 p.m. on , 20                                 | o <u> </u>        |                 |
|                                                      |                                                                                                    |                                             |                                                | ers that          |                 |
| "sell" shall mean sel<br>to purchase the Pro         | used in this Agreement, (a) "CBA" shall m<br>ill, exchange, lease for over 5 years, enter<br>operty. The phrases "this Agreement" and<br>wals of this Agreement.                   | r into a contract to                        | sell and/or enter into a                       | an option         |                 |
| Agreement creates                                    | GENCY. Seller authorizes Firm to appoint an agency relationship between Seller an                                                                                                  | nd Listing Broker a                         |                                                |                   |                 |

Highlighted text is auto-filled from the Transaction Detail. To modify, click Done at the top to return to the Transaction Detail, and click Edit there to make your changes.

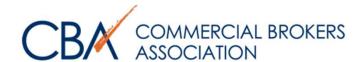

# FILLING OUT YOUR FORMS— FILL OUT DOCUMENT

FIRST: Fill in form blanks. Blanks will expand with your text and can incorporate carriage returns.

Click on Save to save changes.

Click on Done to exit screen.

Click on Modify Document to insert text outside of the form fields, strike boilerplate text, or make in-line revisions to your forms. You will also use Modify Document to insert images.

| Fill Out Document Master, XS - Exclusive Sale Listing Agreement                                                                                                    | Modify Document       | Save        | Done     |
|----------------------------------------------------------------------------------------------------|-----------------------|-------------|----------|
| This Exclusive Sale Listing Agreement ("Agreement") is made by and between Seller ("Seller") and ("Firm"). Seller grants to Firm the                                                                            | ne exclusive and irre | vocable r   | ight to  |
| sell, and to receive deposits in connection with, Seller's commercial real estate legally described as set forth on attached Exhibit A and commonly City of Kirkland, King County, Washington (the "Property"). | described as 123 P    | rop Addres: | s Ste A, |
| 1. <b>TERM.</b> This Agreement shall commence on , 20  and expire at 11:59 p.m. on , 20                                                                                                    |                       |             |          |
| 2. PRICE AND TERMS. Seller agrees to list the Property at a price of shall consider offers that include usual and custom                                                                                        | ary contingencies ir  | addition    | to the   |

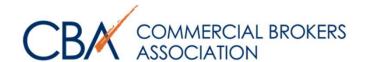

# **MODIFYING YOUR DOCUMENT**

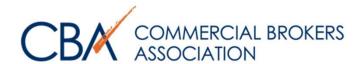

## MODIFYING DOCUMENT— REFERENCE GUIDE

x Delete

- A+ Font Increase
- **4** Font Decrease
- **Edit Text Line**
- Add Component
- Show Tracked Changes

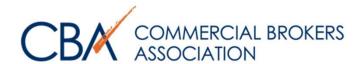

## MODIFYING DOCUMENT— OVERVIEW

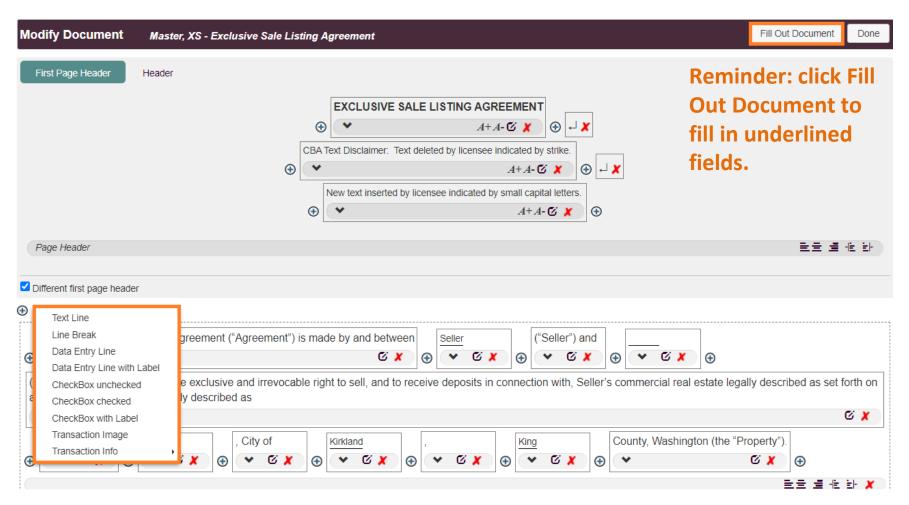

Click any ⊕ to add form component.

Click to edit text line/add your own text.

Click x to strike text line/paragraph

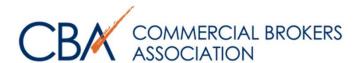

## MODIFYING DOCUMENT— ADDING TEXT

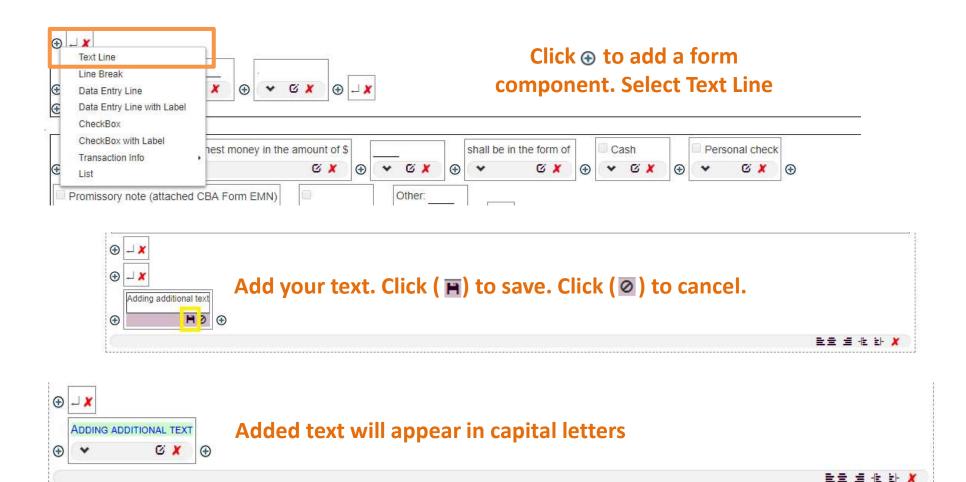

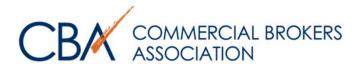

## MODIFYING DOCUMENT— ADDING TEXT

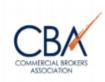

**CBA** 12131 113th Ave NE, Suite 101

Kirkland, WA 98034 Phone: 425-820-3348

Fax: 425-821-9494

© Commercial Brokers Association ALL RIGHTS RESERVED

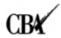

Form: XS Exclusive Sale Listing Agreement Rev. 7/2020 Page 1 of 4

#### EXCLUSIVE SALE LISTING AGREEMENT

CBA Text Disclaimer: Text deleted by licensee indicated by strike. New text inserted by licensee indicated by small capital letters.

This Exclusive Sale Listing Agreement ("Agreement") is made by and between <u>Seller</u> ("Seller") and <u>("Firm")</u>. Seller grants to Firm the exclusive and irrevocable right to sell, and to receive deposits in connection with, Seller's commercial real estate legally described as set forth on attached Exhibit A and commonly described as 123 Prop Address Ste A, City of Kirkland, King County, Washington (the "Property").

ADDING ADDITIONAL TEXT

Added text will display like this on the finished PDF--in BLUE if you've chosen Proof, and in BLACK if you've chosen Final.

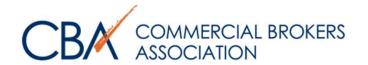

## MODIFYING DOCUMENT— STRIKING TEXT

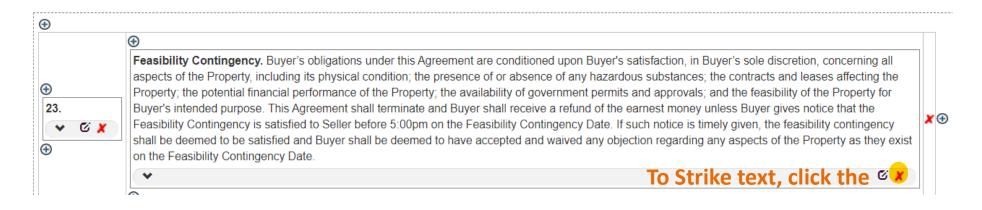

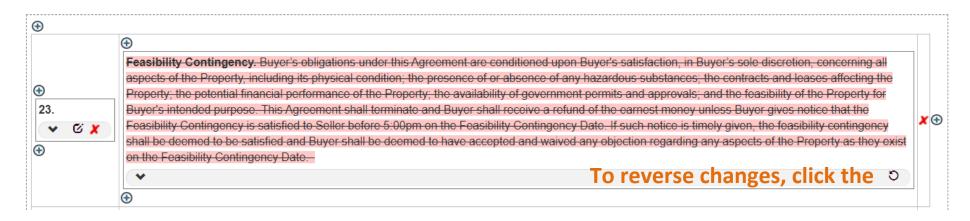

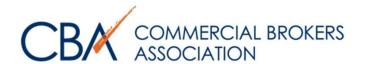

# MODIFYING DOCUMENT— ADDING ATTACHMENTS

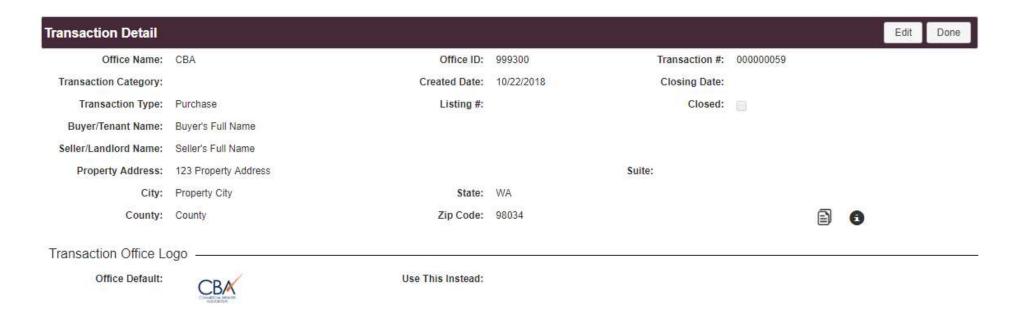

# On the Transaction Detail, scroll down to Attachments and click New Attachment

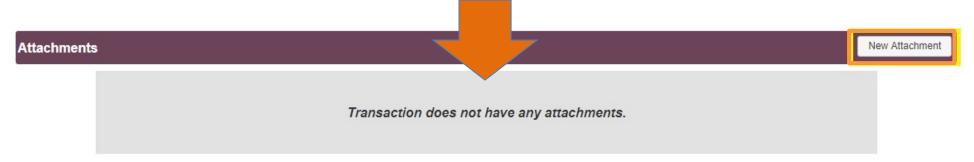

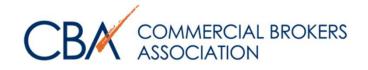

# MODIFYING DOCUMENT— ADDING ATTACHMENTS

| Create Attachment     |                    |                                              |                      |                          | Save | Cancel |
|-----------------------|--------------------|----------------------------------------------|----------------------|--------------------------|------|--------|
| Office Name:          | СВА                | Listing #:                                   |                      | Transaction #: 000000059 |      |        |
| Transaction Category: |                    | Transaction Type:                            | Purchase             |                          |      |        |
| Buyer/Tenant Name:    | Buyer's Full Name  |                                              |                      |                          |      |        |
| Seller/Landlord Name: | Seller's Full Name | Name your fi                                 | le, Browse for file, | then click Save          |      |        |
| Attachment Detail -   |                    |                                              |                      |                          |      |        |
| Name:                 | Plat map           |                                              |                      | Active:                  |      |        |
| Original File Name:   |                    | Browse                                       |                      |                          |      |        |
| Note:                 | Plat map           |                                              |                      |                          |      |        |
| Attachment Detail     |                    |                                              |                      |                          | Edit | Done   |
| Office Name:          | CBA                | Listing #:                                   |                      | Transaction #: 000000059 |      |        |
| Transaction Category: |                    | Transaction Type:                            | Purchase             | Click Don                | e wh | ien    |
| Buyer/Tenant Name:    | Buyer's Full Name  |                                              |                      | finish                   | har  |        |
| Seller/Landlord Name: | Seller's Full Name |                                              |                      | 111131                   | ica  |        |
| Attachment Detail -   |                    |                                              |                      |                          |      |        |
| Name:                 | Plat map           |                                              |                      | Active:                  |      |        |
| Original File Name:   | 220000-1-011 1.jpg | View your attachment                         | hy clicking the hyr  | nerlink. 6               |      |        |
| Note:                 | Plat Map           | Only images (JPG, PNO PDFs will need to be p | 6, etc.) can be emb  | edded into your doc      |      | nt.    |

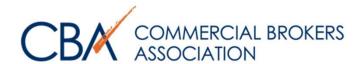

## MODIFYING DOCUMENT— EMBEDDING AN IMAGE

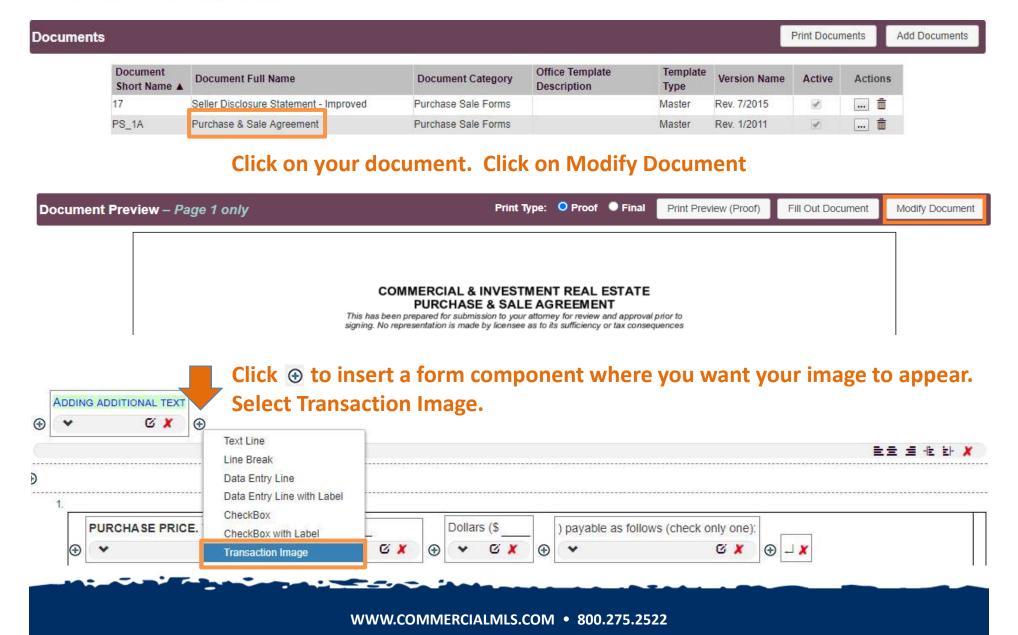

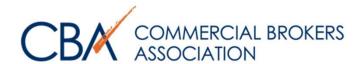

## MODIFYING DOCUMENT— EMBEDDING AN IMAGE

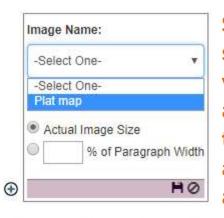

Select image and sizing. Click Save. If your image does not appear here, refer to page 21-22 and add it as an attachment first.

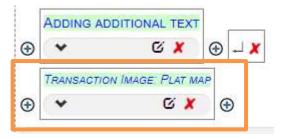

This is how it will appear in Modify Content

Buyer's Full Name ("Buyer") agrees to buy and Seller's Full Name ("Seller") agrees to sell, on the following terms, the commercial real estate and all improvements thereon (collectively, the "Property") commonly known as \_\_\_\_\_ in the City of \_\_\_\_\_, \_\_\_\_ County, Washington, legally described on attached Exhibit A. The Reference Date above is intended to be used to reference this Agreement and is not the date of "Mutual Acceptance," which is defined in Section 23.

#### ADDING ADDITIONAL TEXT

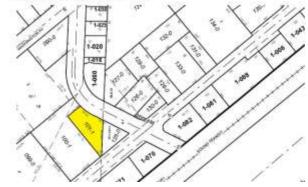

This is how the image will appear in the final document.

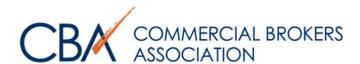

## **MODIFYING DOCUMENT— ADDING A TABLE**

量量 ₺ ₺ ⑥④ 🗶

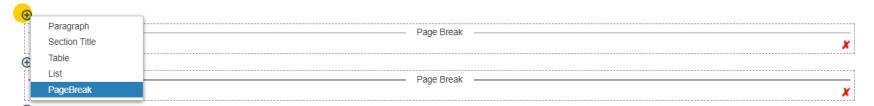

Click + to add a form component. To add a table on a page of its own, click + and choose PageBreak. Click + again and add a Table.

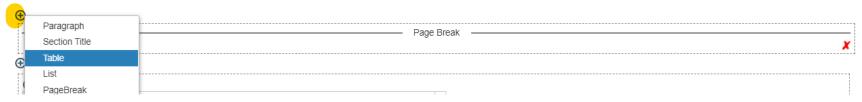

# Initially added, the table looks like:

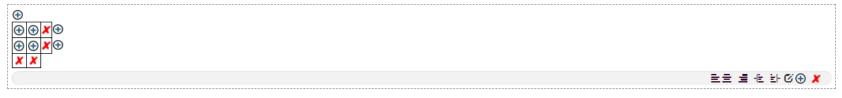

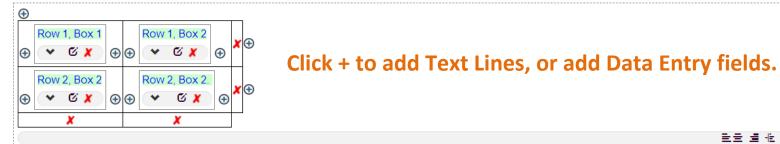

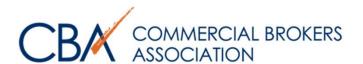

# MODIFYING DOCUMENT— ADDING A TABLE

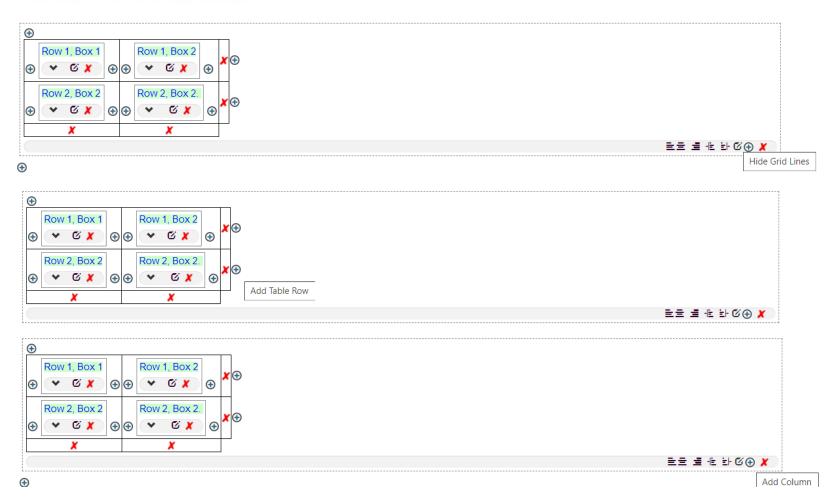

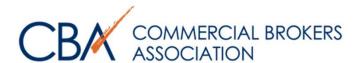

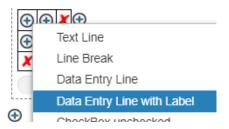

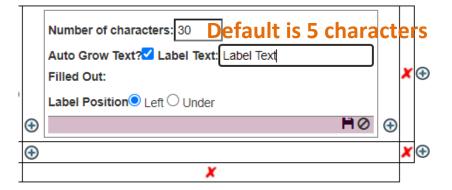

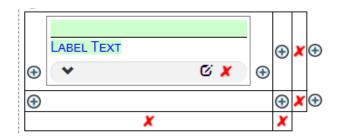

## MODIFYING DOCUMENT— DATA ENTRY LINE

These lines can be filled in using Fill Out Document. And will appear as blank lines on your final printout.

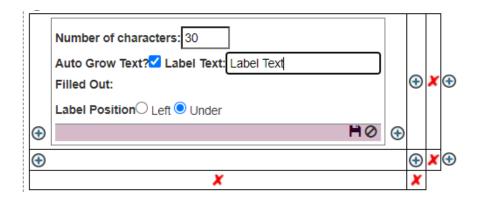

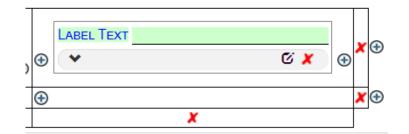

Final: LABEL TEXT LABEL TEXT

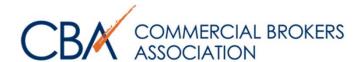

# PRINTING YOUR DOCUMENT

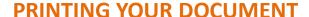

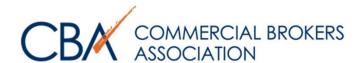

## To print documents individually:

#### **Return to the Document Preview & select Print Preview**

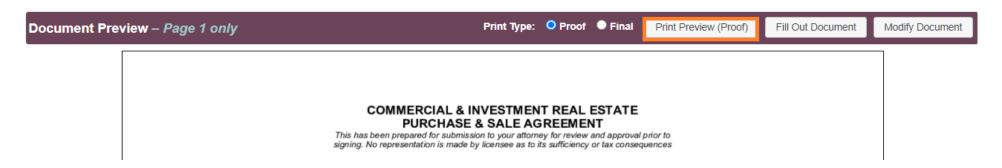

Proof will print your changes in **BLUE**. Final will print your changes in **BLACK**.

Another tab will open, and a PDF can be downloaded ( 2 ) or printed ( 5 ) from this screen.

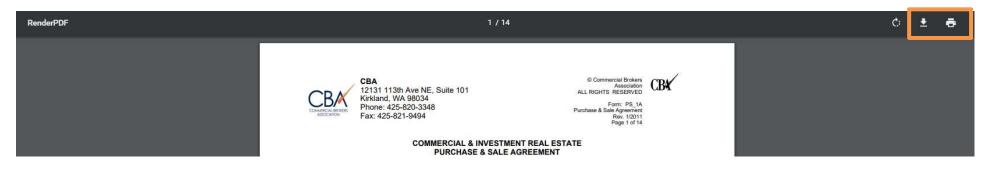

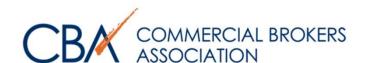

## **Printing the entire transaction:**

Return to the Transaction Detail, scroll down to Documents, click Print Documents.

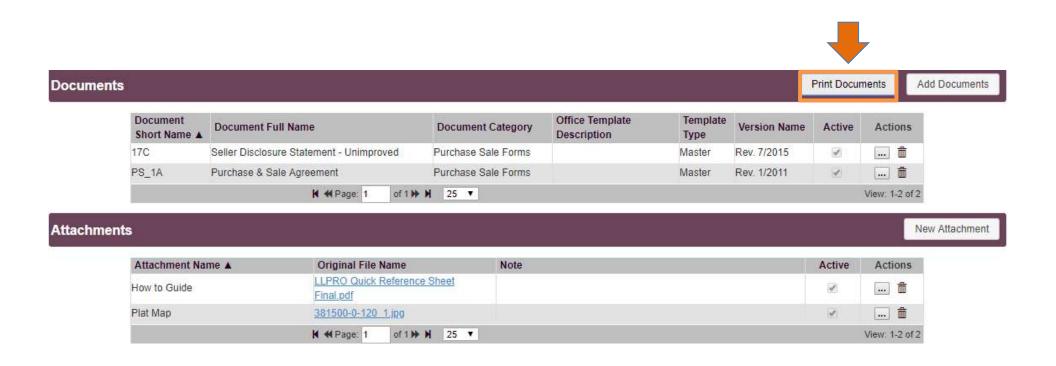

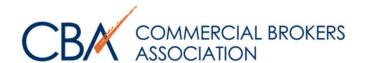

#### PRINTING YOUR DOCUMENT

# Select All and Print, or individually select your forms and attachments.

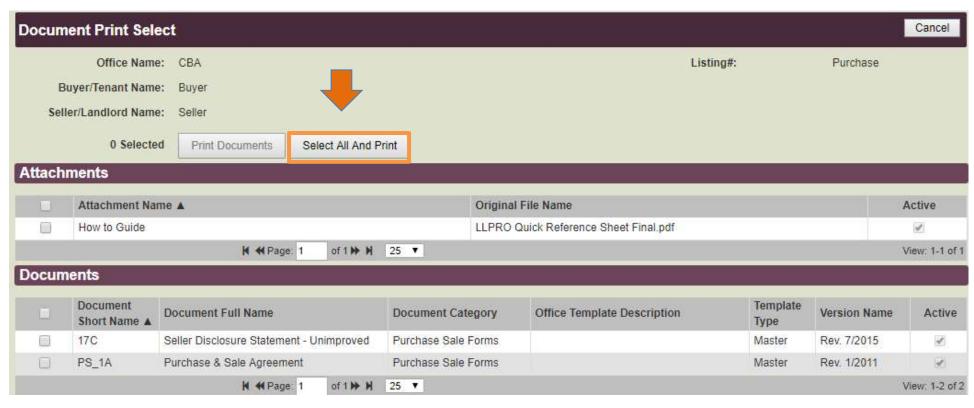

# A compressed file will download to the bottom of your page.

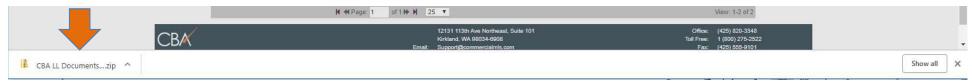

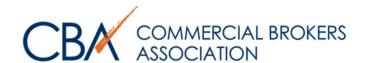

#### PRINTING YOUR DOCUMENT

# Click on the compressed file to open.

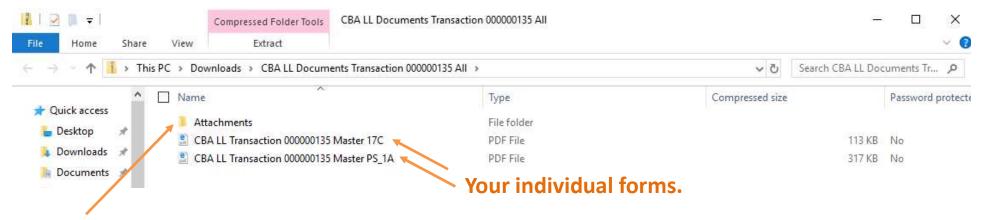

## Double-click on the Attachment folder to view attachments. This will be your legal, etc.

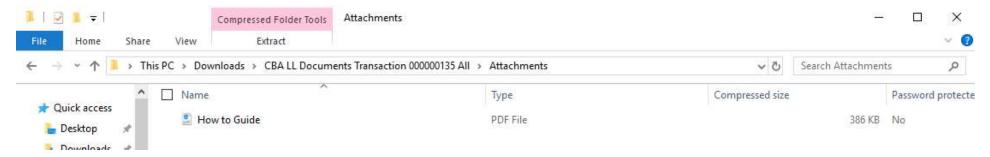

To print, open the individual files and click print.

You may use your PDF software to combine the documents in a preferred order, and send for signatures.

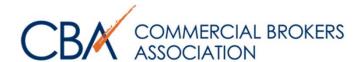

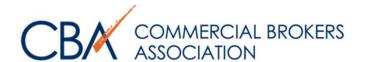

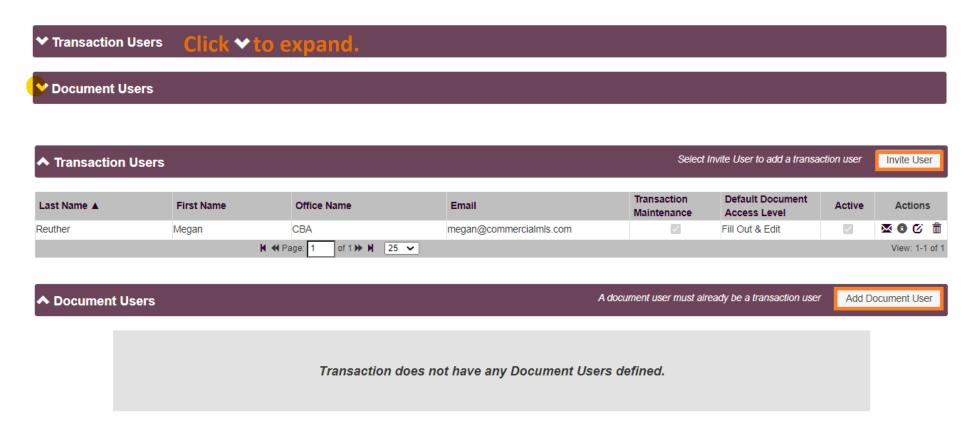

Transaction users have access to all forms in the transaction.

Document users can be limited to certain documents.

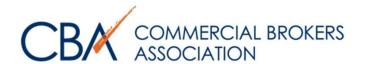

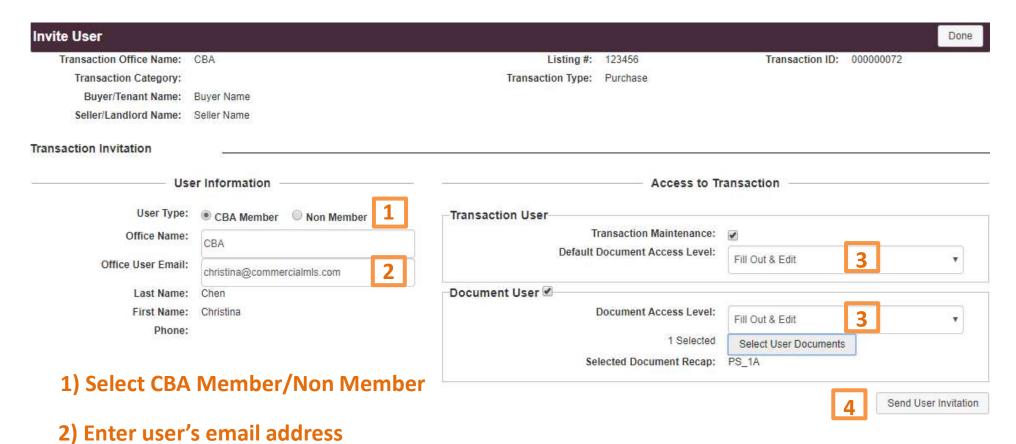

- 3) Give user access to transaction and/or specific documents
- 4) Send invitation

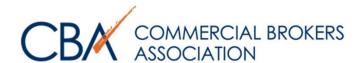

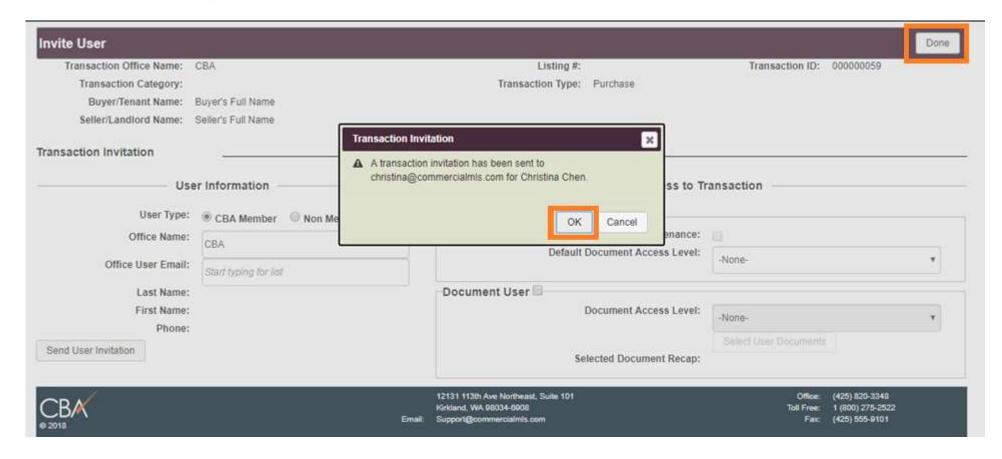

A link will be emailed to the other party. Non-members will be able to set their password when they log in the first time.

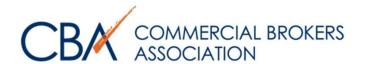

# COPYING A SAVED TRANSACTION

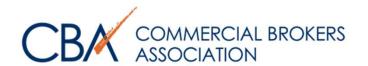

#### **COPYING A SAVED TRANSACTION**

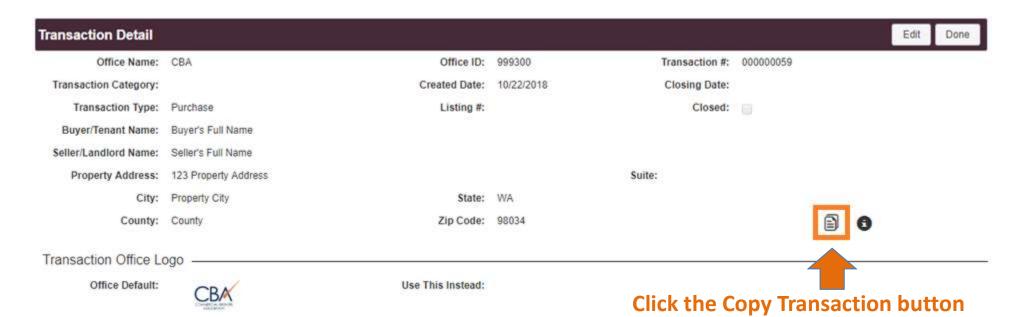

#### Invite User Transaction Users Select Invite User to add a transaction user Transaction **Default Document** Last Name A First Name Office Name Email Active Actions Access Level Maintenance Chen Christina CBA christina@commercialmls.com Fill Out & Edit X 0 C i Reuther Megan CBA meganr@commercialmls.com Fill Out & Edit M 0 C i H ≪ Page 1 of 1 → H 25 ▼ View: 1-2 of 2

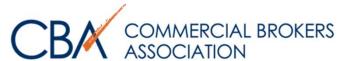

#### **COPYING A SAVED TRANSACTION**

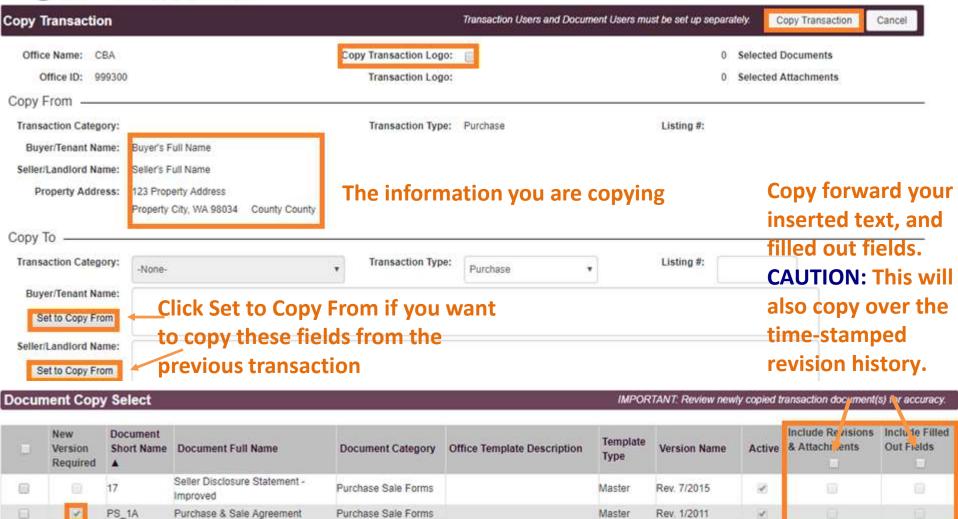

Select forms to copy—new version required means there has been a revision and the old version will not be copied, and a blank new form will be inserted.

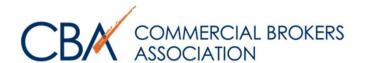

#### **COPYING A SAVED TRANSACTION**

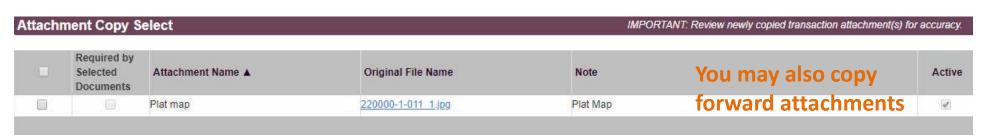

# Embedded images will be automatically checked if required by your previous document

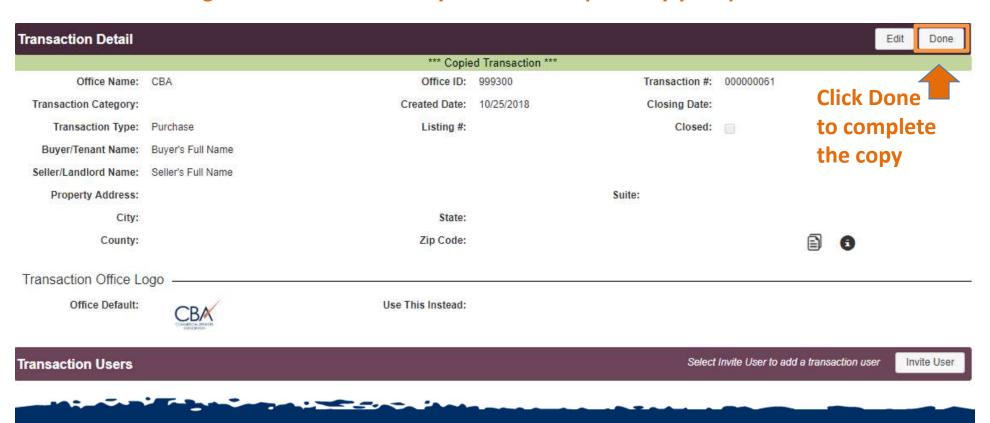

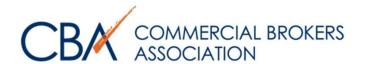

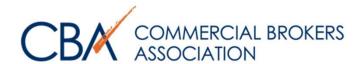

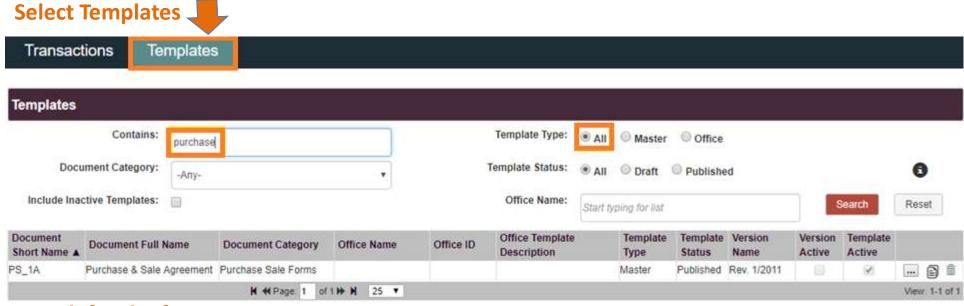

Search for the form name.

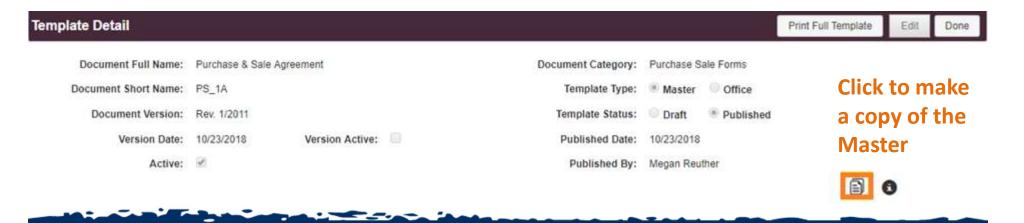

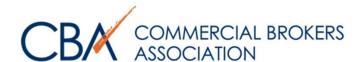

# **Click Copy Template**

| Copy Template                       |                           |             |                                              |                         | Copy Template | Done |
|-------------------------------------|---------------------------|-------------|----------------------------------------------|-------------------------|---------------|------|
| Copy From                           |                           |             |                                              |                         |               |      |
| Document Version:<br>Template Type: | Master Office             |             | Version Active:                              | Purchase Sale Forms     |               |      |
| Template Status:                    | Draft Published           |             | Office Name:<br>Office Template Description: |                         |               |      |
| Сору То                             |                           |             |                                              |                         |               |      |
| Document Full Name:                 | Purchase & Sale Agreement |             | Document Short Name:                         | PS_1A                   |               |      |
| Document Version:                   | Rev. 1/2011 •             | New Version | Document Category:                           | Purchase Sale Forms     |               |      |
| Template Type:                      | Master                    |             | Version Active:                              |                         |               |      |
| Template Status:                    | Draft Published           |             | Office Name:                                 | CBA                     |               |      |
|                                     |                           |             | Office Template Description:                 | Recommended for clarity |               |      |
| Template Preview – Page             | e 1 only                  |             |                                              |                         |               |      |

Everyone in your office can access customized templates, so indicate your name, or common use for this template.

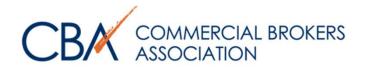

| Template Detail              |                 |                                         |                                                                                                    |             |           | Print Full Templa | te E                                                                                                    | dit Done |
|------------------------------|-----------------|-----------------------------------------|----------------------------------------------------------------------------------------------------|-------------|-----------|-------------------|----------------------------------------------------------------------------------------------------|----------|
|                              |                 | - 4.55                                  | Copied Template ***                                                                                                    |             |           |                   | The same of the same of the sa |          |
| Document Full Name:          | Purchase & Sale | a Agreement                             | Document Category:                                                                                                    | Purchase S  | ale Forms |                   |                                                                                                    |          |
| Document Short Name:         | PS_1A           |                                         | Template Type:                                                                                                    | Master      | Office    |                   |                                                                                                    |          |
| Document Version:            | Rev. 1/2011     |                                         | Template Status:                                                                                                    | Draft       | Published |                   |                                                                                                    |          |
| Version Date:                | 10/23/2018      | Version Active:                         | Published Date:                                                                                                    |             |           |                   |                                                                                                    |          |
| Office Name:                 | CBA             |                                         | Published By:                                                                                                    |             |           |                   |                                                                                                    |          |
| Office Template Description: | test            |                                         |                                                                                                    |             |           |                   |                                                                                                    |          |
| Active:                      | 80              |                                         |                                                                                                    |             |           |                   | 0                                                                                                    |          |
|                              |                 | PURCHAS This has been prepared for subn | INVESTMENT REAL ESTATE SE & SALE AGREEMENT nission to your attorney for review and approva de by licensee as to its sufficiency or tax conse | al prior to |           |                   |                                                                                                    |          |
|                              |                 |                                         | Reference Da                                                                                                    | ate:        | , 2       | 20                |                                                                                                    |          |
|                              |                 | Click Edit Te                           | emplate Content to                                                                                                    | mak         | e your d  | customiza         | tions                                                                                                    | <b>.</b> |
|                              |                 | Click Done                              | when finished.                                                                                                    |             |           |                   |                                                                                                    |          |

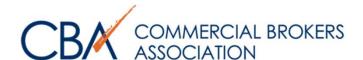

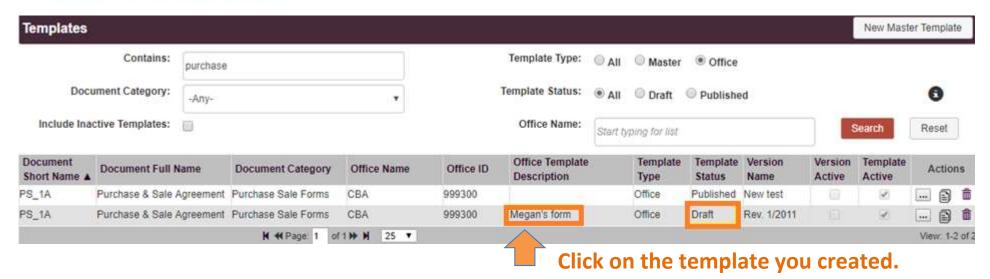

Only published templates are available for use in your transaction. To publish, click on Edit and select Published. Then click Save.

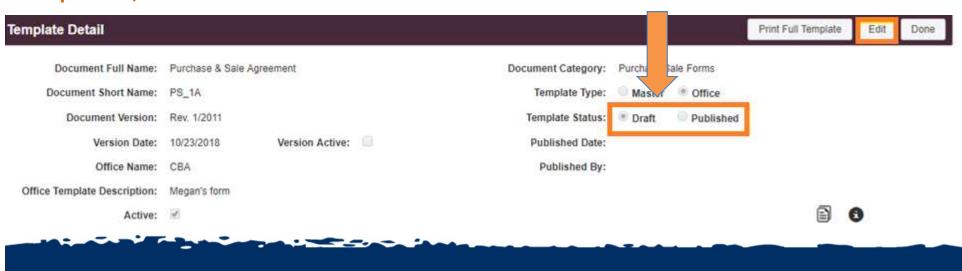

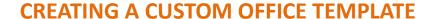

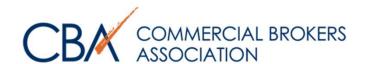

## Scroll down to Documents, and click Add Documents.

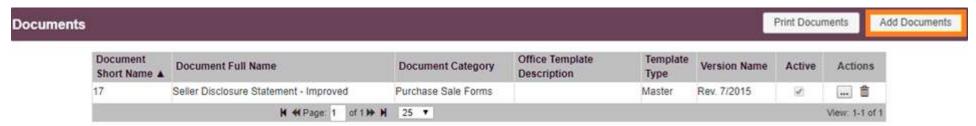

A list of your custom office templates will appear below. Select the one you want, and Add Document to your transaction.

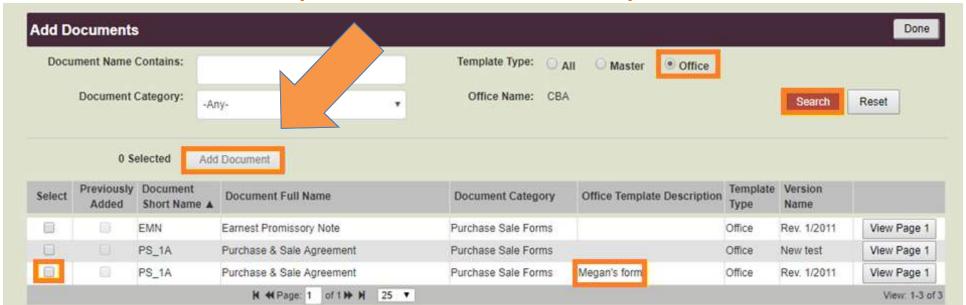

Click Done when finished. Fill the forms out as discussed in pages 11-27.

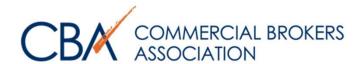

# **NEED MORE ASSISTANCE?**

PLEASE CONTACT US DIRECTLY AT 425-820-3348 OR SUPPORT@COMMERCIALMLS.COM